## **Порядок предоставления прав на создание электронного курса в MOODLE**

1. Для оформления заявки необходимо войти на сайт <https://do.kpfu.ru/> и пройти авторизацию (Рис.1), используя учетную запись (логин и пароль, которые вы используете для доступа в свой рабочий компьютер), выданную Инженерным центром телекоммуникаций и информационных систем.

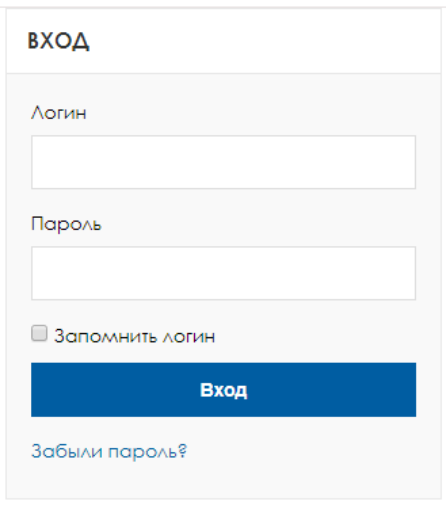

рис. 1

2. После авторизации сотруднику КФУ в блоке «Мой кабинет КФУ» необходимо подать заявку, нажав на ссылку «Предоставление прав создателя курса» (Рис. 2)

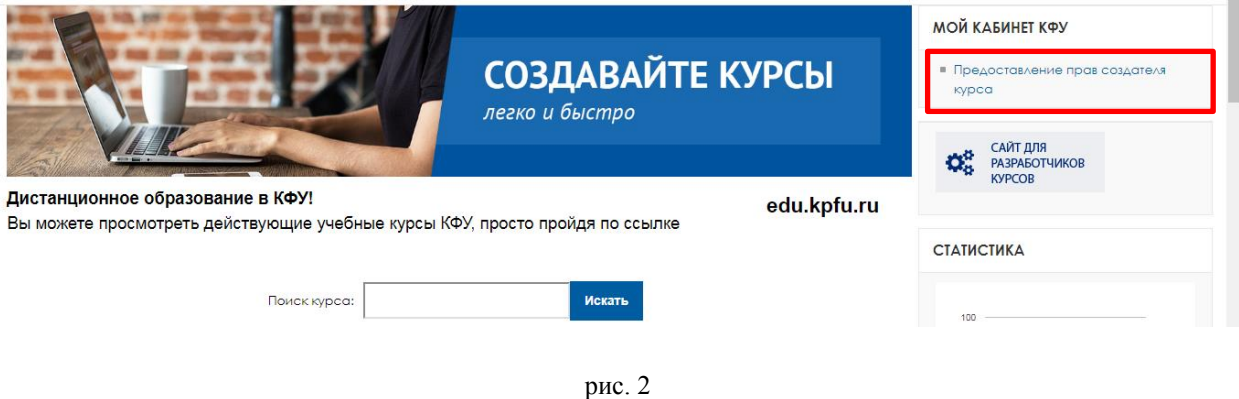

На экране выйдет сообщение, где для продолжения требуется нажать на кнопку «Отправить заявку». (Рис. 3)

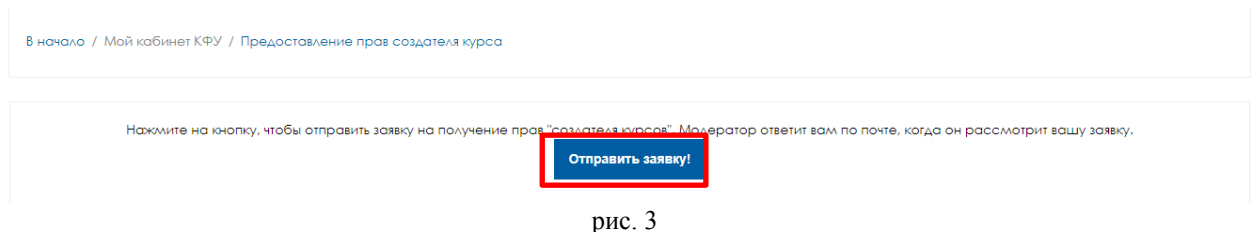

После этого, появится сообщение о том, что ваша заявка успешно отправлена (Рис. 4)

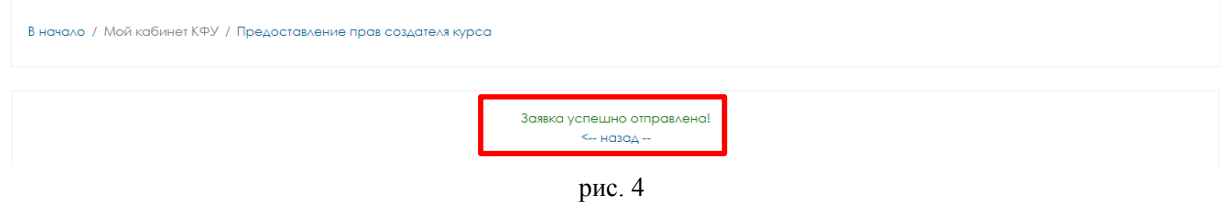

Заявка о предоставлении прав на создание курса отправляется в Инженерный центр телекоммуникаций и информационных систем и в Департамент образования. После их одобрения на корпоративную почту сотрудника КФУ приходит письмо со следующим текстом:

«Добрый день! По Вашей заявке, Вам были предоставлены права "Создателя курса". Теперь Вы можете создавать любые новые курсы по вашему желанию. Для корректного поиска просим Вас создавать свои курсы согласно тематическому разделу (например для студентов Института Физики -> Высшее образование/Физический институт/наименование дисциплины). Если в данный момент нужного раздела нет, Вы можете начать создавать курс в разделе "Разное", а как только мы получим от Вас сообщение о необходимости создания нового раздела, мы перенесём необходимые курсы в требуемый раздел. Рады будем Вам помочь и ответить на любой Ваш вопрос. тел. 233-73-30 e-mail: [do@kpfu.ru».](mailto:do@kpfu.ru)

Сотрудник получает право создавать неограниченное количество курсов на сайте [https://do.kpfu.ru](https://do.kpfu.ru/) в разделе его структурного подразделения. Все создаваемые курсы будут иметь статус «в разработке».